## <span id="page-0-0"></span>**Manage File Change Notifications**

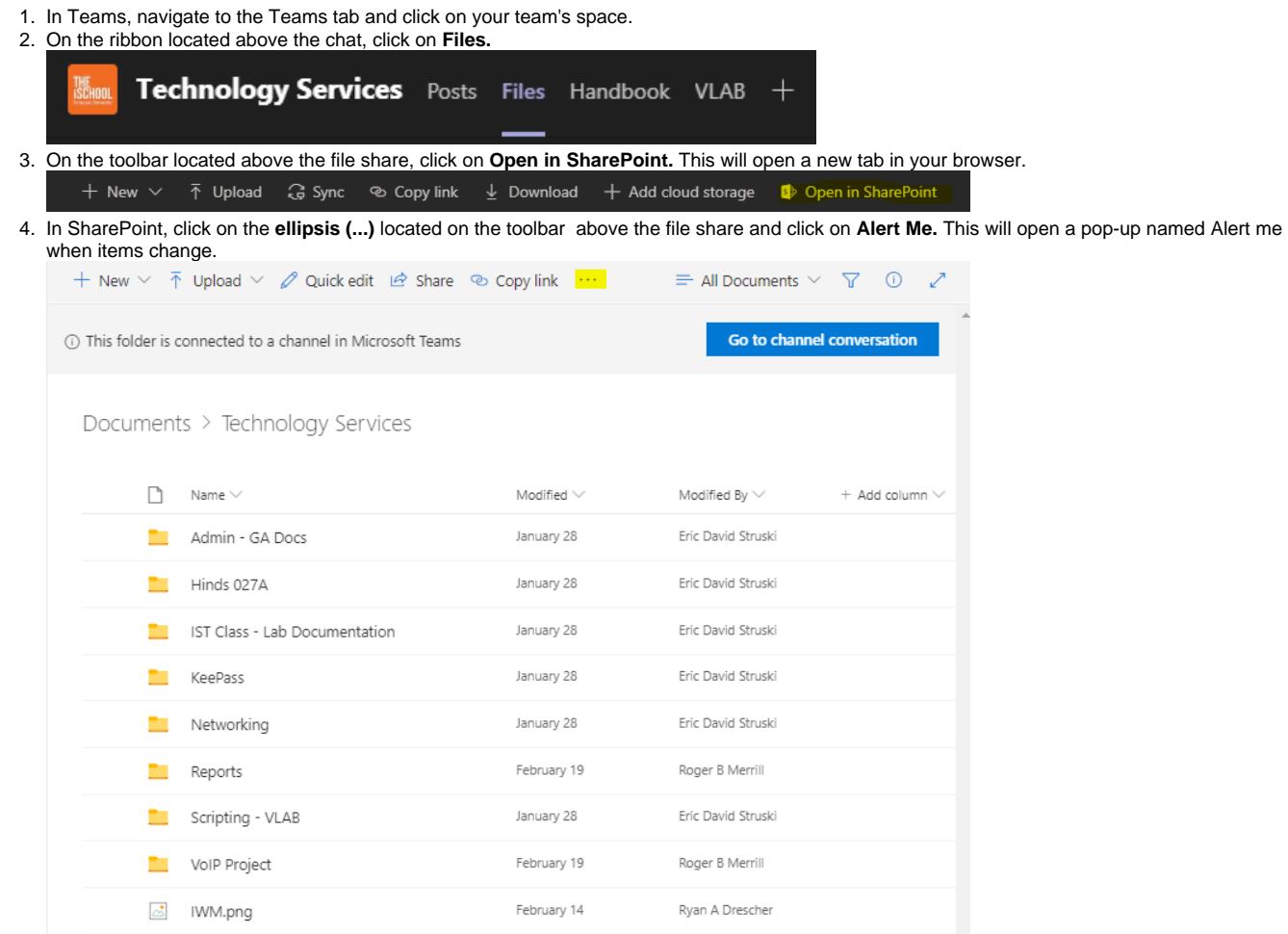

- 5. In the Alert me when items change pop-up, you can set how, when, and where you would like to be notified when a file change is processed. a. **Alert Title**
	- i. Enter the title for the alert. This is included in the subject of the notification sent for this alert.
	- b. **Delivery Method**
		- i. Specify how you want the alerts delivered.
			- 1. Email
			- 2. Text message
	- c. **Change Type**
		- i. Specify the type of changes that you want to be alerted to.
			- 1. All changes
				- 2. New items are added
				- 3. Existing items are modified
			- 4. Items are deleted
	- d. **Send Alerts for These Changes**
		- i. Specify whether to filter alerts based on specific criteria. You may also restrict your alerts to only include items that show in a particular view.
			- 1. Anything changes
			- 2. Someone else changes a document
			- 3. Someone else changes a document created by me
			- 4. Someone else changes a document last modified by me
	- e. **When to Send Alerts**
		- i. Specify how frequently you want to be alerted. (mobile alert is only available for immediately send).
			- 1. Send a notification immediately
				- 2. Send a daily summary
			- 3. Send a weekly summary
- 6. Once you have set the alert options, Press **OK.**

## Other Resources

• [How to Create a Teams Meeting](https://answers.syr.edu/display/ischool/How+to+Create+a+Teams+Meeting)

- [How to Record a Meeting](https://answers.syr.edu/display/ischool/How+to+Record+a+Meeting)
- **[Share a Teams Meeting Recording](https://answers.syr.edu/display/ischool/Share+a+Teams+Meeting+Recording)**
- [Additional Presenter\(s\) in an Existing Teams Meeting](https://answers.syr.edu/display/ischool/Additional+Presenter%28s%29+in+an+Existing+Teams+Meeting)
- [Change Notification Settings in Microsoft Teams](https://answers.syr.edu/display/ischool/Change+Notification+Settings+in+Microsoft+Teams)
- [Guests joining a Teams Meeting](https://answers.syr.edu/display/ischool/Guests+joining+a+Teams+Meeting)
- [Manage File Change Notifications](#page-0-0)
- [Guests joining the iSchool Team](https://answers.syr.edu/display/ischool/Guests+joining+the+iSchool+Team)
- **[Screen Sharing in Teams](https://answers.syr.edu/display/ischool/Screen+Sharing+in+Teams)**
- [Share a Folder in a Channel to Outside Users](https://answers.syr.edu/display/ischool/Share+a+Folder+in+a+Channel+to+Outside+Users)
- [Change Profile Photo](https://answers.syr.edu/display/ischool/Change+Profile+Photo)
- [Microsoft Teams Classroom AV Modes](https://answers.syr.edu/display/ischool/Microsoft+Teams+Classroom+AV+Modes)
- [Troubleshooting Clear application cache](https://answers.syr.edu/display/ischool/Troubleshooting+-+Clear+application+cache)